# Latitude 14

3000 Series

# Quick Start Guide

Οδηγός γρήγορης έναρξης Guia de iniciação rápida Краткое руководство по началу работы מדריך התחלה מהירה

## 1 Connect the power adapter and press the power button

Συνδέστε τον προσαρμογέα ισχύος και πιέστε το κουμπί λειτουργίας Ligar o transformador e premir o botão Ligar

Подключите адаптер источника питания и нажмите на кнопку питания חבר את מתאם החשמל ולחץ על לחצן ההפעלה

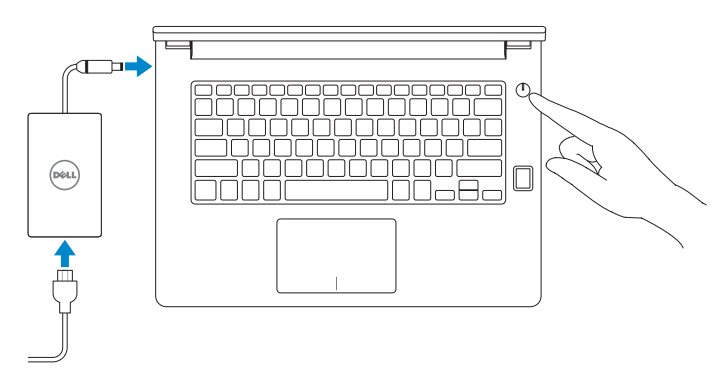

# 2 Finish operating system setup

Τελειώστε τη ρύθμιση του λειτουργικού συστήματος Terminar a configuração do sistema operativo Завершите настройку операционной системы סיים את התקנת מערכת ההפעלה

#### $\mathscr{D}$  NOTE: If you are connecting to a secured wireless network, enter the password for the wireless network access when prompted.

#### Enable security and updates

Ενεργοποιήστε τις ρυθμίσεις για την ασφάλεια και τις ενημερώσεις Activar funcionalidades de segurança e actualizações Включите службы обеспечения безопасности и автоматического обновления אפשר אבטחה ועדכונים

#### Connect to your network

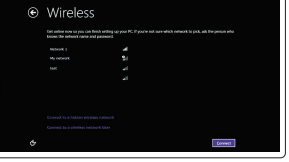

Σύνδεση στο δίκτυό σας Estabelecer ligação à rede Подключитесь к сети התחבר לרשת

- **ΣΗΜΕΙΩΣΗ:** Αν πρόκειται να συνδεθείτε σε ασφαλές ασύρματο δίκτυο, πληκτρολογήστε τον κωδικό πρόσβασης στο ασύρματο δίκτυο όταν παρουσιαστεί η σχετική προτροπή.
- **NOTA:** Se estiver a estabelecer ligação a uma rede sem fios protegida, quando for solicitado, introduza a palavra-passe de acesso à rede sem fios.
- **ПРИМЕЧАНИЕ.** В случае подключения к защищенной беспроводной сети при появлении подсказки введите пароль для доступа к беспроводной сети.

© 2015 Dell Inc. © 2015 Microsoft Corporation. © 2015 Canonical Ltd.

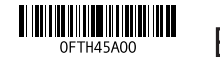

**הערה:** אם אתה מתחבר לרשת אלחוטית מאובטחת, הזן את סיסמת הגישה אל הרשת האלחוטית כאשר תתבקש לעשות זאת.

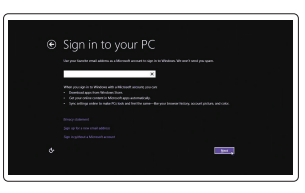

#### Sign in to your Microsoft account or create a local account

Συνδεθείτε στον λογαριασμό σας στη Microsoft ή δημιουργήστε τοπικό λογαριασμό Iniciar sessão numa conta Microsoft ou

criar uma conta local

Войдите в учетную запись Microsoft или создайте локальную учетную запись היכנס לחשבון Microsoft שלך או צור חשבון מקומי

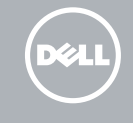

#### Windows 8.1

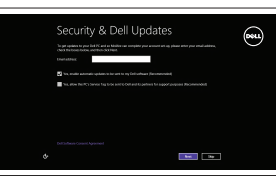

# Locate your Dell apps in Windows 8.1

Εντοπισμός των εφαρμογών σας της Dell στα Windows 8.1 Localizar as suas aplicações Dell no Windows 8.1 Найдите приложения Dell в Windows 8.1 אתר את יישומי Dell ב8.1- Windows

#### Product support and manuals

Υποστήριξη και εγχειρίδια προϊόντων Suporte de produtos e manuais Техническая поддержка и руководства по продуктам תמיכה ומדריכים למוצר

dell.com/support dell.com/support/manuals dell.com/support/linux

Contact Dell

Επικοινωνία με την Dell | Contactar a Dell Обратитесь в компанию Dell | Dell אל פנה Regulatory and safety

#### dell.com/contactdell

and Recovery Δημιουργία αντιγράφων ασφαλείας, επισκευή ή αποκατάσταση του υπολογιστή σας Criar cópia de segurança, recuperação, reparação ou restauração do computador Выполняйте резервное копирование, восстановление или Ρυθμιστικοί φορείς και ασφάλεια Regulamentos e segurança Соответствие стандартам и технике безопасности תקנות ובטיחות

dell.com/regulatory\_compliance

#### Regulatory model

Μοντέλο κατά τους ρυθμιστικούς φορείς Modelo regulamentar Модель согласно нормативной документации דגם תקינה

P63G

#### Regulatory type

Τύπος κατά τους ρυθμιστικούς φορείς | Tipo regulamentar P63G002 Тип согласно нормативной документации | תקינה סוג

#### Computer model

Μοντέλο υπολογιστή | Modelo do computador דגם מחשב | компьютера Модель

Latitude 14-3470

Printed in China. 2015-10

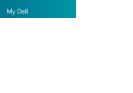

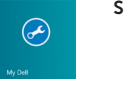

### Set up password for Windows

Ρύθμιση κωδικού πρόσβασης για τα Windows Configurar a palavra-passe para o Windows Установите пароль для Windows הגדר סיסמה ל-Windows

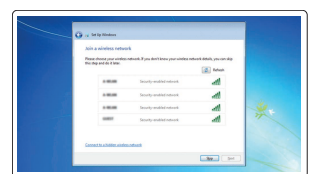

#### Connect to your network Σύνδεση στο δίκτυό σας Estabelecer ligação à rede

Подключитесь к сети התחבר לרשת

#### $\mathbb Z$  NOTE: If you are connecting to a secured wireless network, enter the password for the wireless network access when prompted.

- **ΣΗΜΕΙΩΣΗ:** Αν πρόκειται να συνδεθείτε σε ασφαλές ασύρματο δίκτυο, πληκτρολογήστε τον κωδικό πρόσβασης στο ασύρματο δίκτυο όταν παρουσιαστεί η σχετική προτροπή.
- **DESTA:** Se estiver a estabelecer ligação a uma rede sem fios protegida, quando for solicitado, introduza a palavra-passe de acesso à rede sem fios.
- **ПРИМЕЧАНИЕ.** В случае подключения к защищенной беспроводной сети при появлении подсказки введите пароль для доступа к беспроводной сети.

**הערה:** אם אתה מתחבר לרשת אלחוטית מאובטחת, הזן את סיסמת הגישה אל הרשת האלחוטית כאשר תתבקש לעשות זאת.

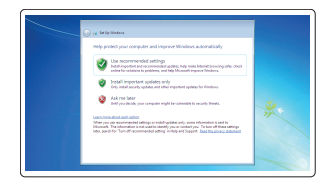

#### Protect your computer

Προστασία του υπολογιστή σας Proteja o computador Защитите свой компьютер הגן על המחשב שלך

#### Windows 7

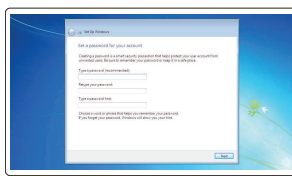

### Ubuntu

#### Follow the instructions on the screen to finish setup.

Ακολουθήστε τις οδηγίες που παρουσιάζονται στην οθόνη για να τελειώσει η ρύθμιση. Siga as instruções apresentadas no ecrã para concluir a configuração. Для завершения установки следуйте инструкциям на экране. פעל לפי ההוראות על המסך כדי לסיים את ההתקנה.

#### SupportAssist Check and update your computer

Έλεγχος και ενημέρωση του υπολογιστή σας Verificar e actualizar o computador Проверяйте и обновляйте свой компьютер בדוק ועדכן את המחשב שלך

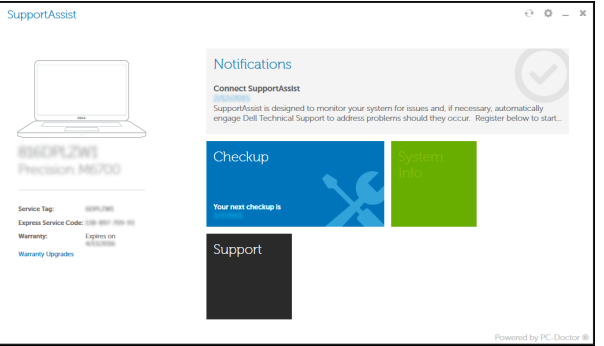

#### Register your computer

Δήλωση του υπολογιστή σας | Registar o computador רשום את המחשב שלך | компьютер Зарегистрируйте

ा⊽.

ремонт компьютера

גיבוי, אחזור, תיקון או שחזור של המחשב שלך

Dell Backup Backup, recover, repair, or restore your computer

## Features

Δυνατότητες | Funcionalidades | Характеристики

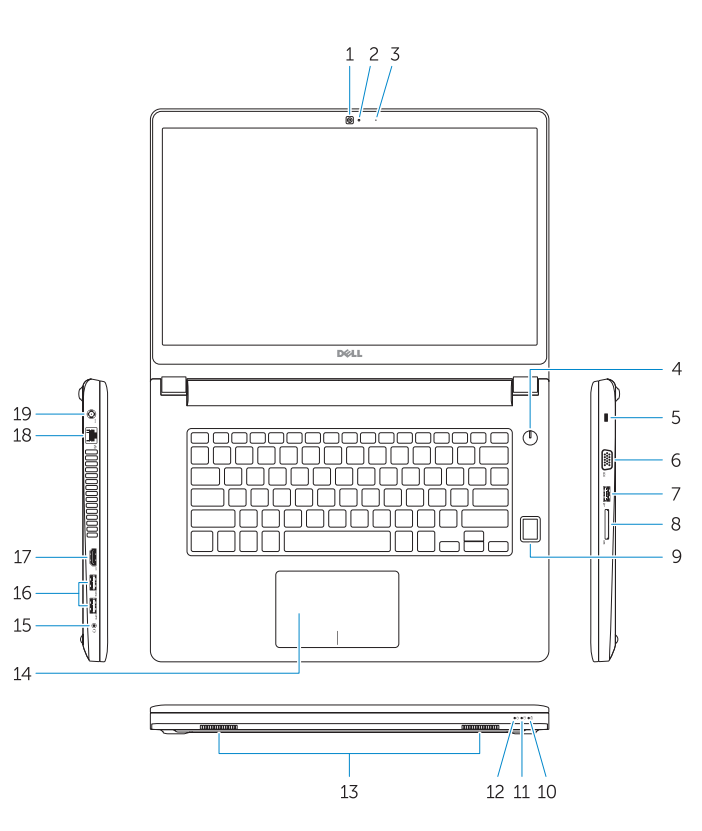

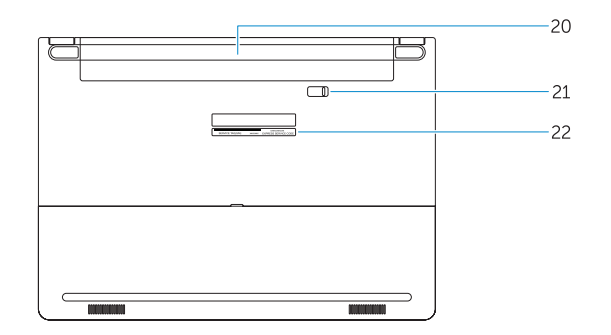

6. VGA connector 7. USB 2.0 connector 8. Memory card reader 9. Fingerprint reader (optional) 15. Headset connector

10. Battery-status light

- 11. Hard-drive activity light
- 12. Power-status light
- 13. Speakers
- 14. Touchpad
- 1. Κάμερα
- 2. Λυχνία κατάστασης κάμερας
- 3. Μικρόφωνο
- 4. Κουμπί λειτουργίας (χωρίς ενδεικτική λυχνία LED)
- 5. Υποδοχή καλωδίου ασφαλείας
- 6. Σύνδεσμος VGA
- 7. Σύνδεσμος USB 2.0
- 8. Πρόγραμμα ανάγνωσης καρτών μνήμης
- 9. Πρόγραμμα ανάγνωσης δακτυλικών αποτυπωμάτων (προαιρετικά)
- 10. Λυχνία κατάστασης μπαταρίας
- 11. Λυχνία δραστηριότητας σκληρού δίσκου

12. Λυχνία κατάστασης τροφοδοσίας

- 13. Ηχεία 14. Επιφάνεια αφής 15. Σύνδεσμος κεφαλοσυσκευής 16. Σύνδεσμος USB 3.0 (2) 17. Σύνδεσμος HDMI 18. Σύνδεσμος δικτύου
- 19. Σύνδεσμος τροφοδοσίας
- 20. Μπαταρία
- 22. Ετικέτα εξυπηρέτησης
- 
- 
- 
- 21. Μάνταλο αποδέσμευσης μπαταρίας
- 

#### Help and Tips  $(2)$

NOTE: For more information, see *Owner's Manual* at dell.com/support/manuals .

**ΣΗΜΕΙΩΣΗ:** Για περισσότερες πληροφορίες, ανατρέξτε στην ενότητα *Εγχειρίδιο κατόχου* στην ιστοσελίδα **dell.com/support/manuals** .

NOTA: Para mais informações, consulte *Manual do proprietário* em dell.com/support/manuals .

**ПРИМЕЧАНИЕ.** Подробная информация представлена в разделе *Руководство пользователя* на сайте **dell.com/support/manuals** .

**הערה:** לקבלת מידע נוסף, ראה *מדריך למשתמש* ב- **manuals/support/com.dell**.

- תכונות | תכונות **1.** Camera 1. תכונות | תכונות | תכונות | תכונות | תכונות | תכונות | תכונות | תכונות | תכונות | ת 2. Camera-status light 3. Microphone 4. Power button (No LED indicator) 5. Security-cable slot
- 16. USB 3.0 connector (2) 17. HDMI connector 18. Network connector 19. Power connector 20. Battery 21. Battery release latch 22. Service-tag label

# Learn how to use Windows 8.1

Εκμάθηση χρήσης των Windows 8.1 Aprenda como utilizar o Windows 8.1 Научитесь пользоваться Windows 8.1 למד כיצד להשתמש ב8.1- Windows

> Βοήθεια και συμβουλές | Ajuda e sugestões Помощь и подсказки עזרה ועצות |

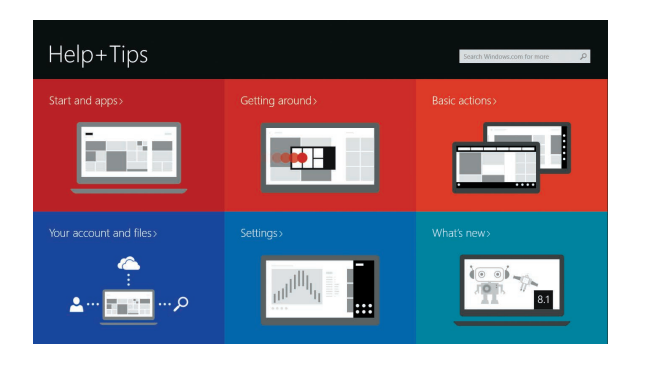

- מצלמה . 1 נורת מצב- מצלמה . 2 מיקרופון . 3 4. כפתור הפעלה (אין אינדיקטור LED) חריץ כבל-בטיחות . 5 מחבר VGA . 6 מחבר 2.0 USB . 7 קורא כרטיסי זיכרון . 8 9. קורא טביעות אצבעות (אופציונלי) 1010נורית מצב סוללה 11. נורית פעילות של כונו קשיח 1212נורית מצב מתח 1313רמקולים  $14$ . משטח מגע 1515מחבר לדיבורית אישית 1616מחבר 3.0 USB) 2( 1717מחבר HDMI 18. מחבר רשת 19. מחבר מתח 2020סוללה 2121תפס שחרור הסוללה 2222תווית תג שירות 14. Painel táctil 15. Conector para auscultadores 16. Conector USB 3.0 (2) 18. Conector de rede 19. Conector de alimentação 20. Bateria 21. Trinco de desbloqueio da bateria 22. Etiqueta de serviço
- 14. Сенсорная панель
- 15. Разъем для наушников
- 16. Разъем USB 3.0 (2)
- 17. Разъем HDMI
- 18. Сетевой разъем
- 19. Разъем питания
- 20. Батарея
- 21. Защелка аккумулятора
- 22. Метка обслуживания

1. Câmara

2. Luz de estado da câmara

- 3. Microfone 4. Botão Ligar (sem indicação de LED) 17. Conector HDMI 5. Ranhura do cabo de segurança 6. Conector VGA 7. Conector USB 2.0 8. Leitor de cartões de memória 9. Leitor de impressões digitais (opcional) 10. Luz de estado da bateria 11. Luz de actividade da unidade de
- disco rígido
- 12. Luz de estado de alimentação
- 13. Altifalantes

- 1. Камера
- 2. Индикатор состояния камеры
- 3. Микрофон
- 4. Кнопка питания (без светодиодного индикатора)
- 5. Гнездо защитного кабеля
- 6. Разъем VGA
- 7. Разъем USB 2.0
- 8. Устройство чтения карт памяти
- 9. Сканер отпечатков пальцев (дополнительно)
- 10. Индикатор состояния батареи
- 11. Индикатор работы жесткого диска
- 12. Индикатор состояния питания
- 13. Динамики